## Reset Last Poll Date

Last Modified on 11/17/2020 2:12 pm EST

There may be certain scenarios where you need to reset the Last Poll Date to retrieve old events. To do this via the UI, complete these steps:

- 1. Sign in to the SAP Cloud Platform Open Connectors platform and navigate to the API docs for your specific instance.
- 2. Go to /{objectName}/{objectId}/{childObjectName} and call GET GET /instances/{objectId}/event-poller-records

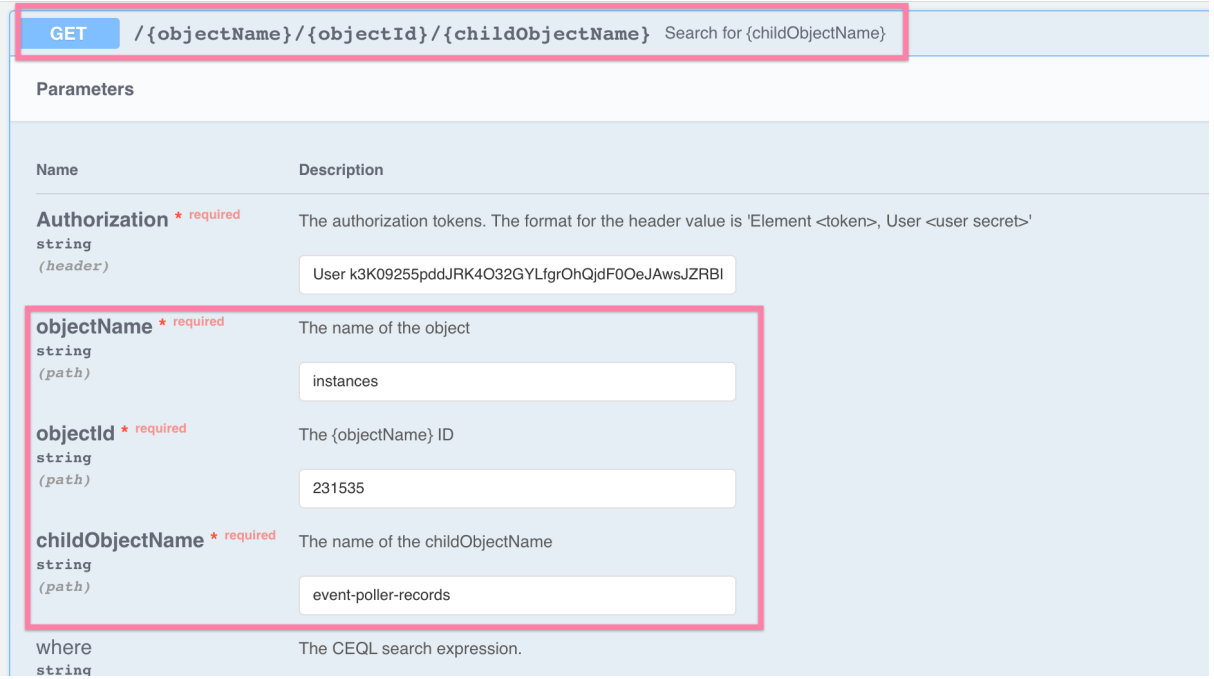

3. Use this endpoint: PATCH /{objectName}/{objectId}/{childObjectName}/{childObjectId} and call PATCH /instances/{objectId}/event-poller-records/{childObjectId} using a body in the following

format with the new poll date:

{ "lastPollISO8601": "2020-11-06T07:15:10-18:00" }

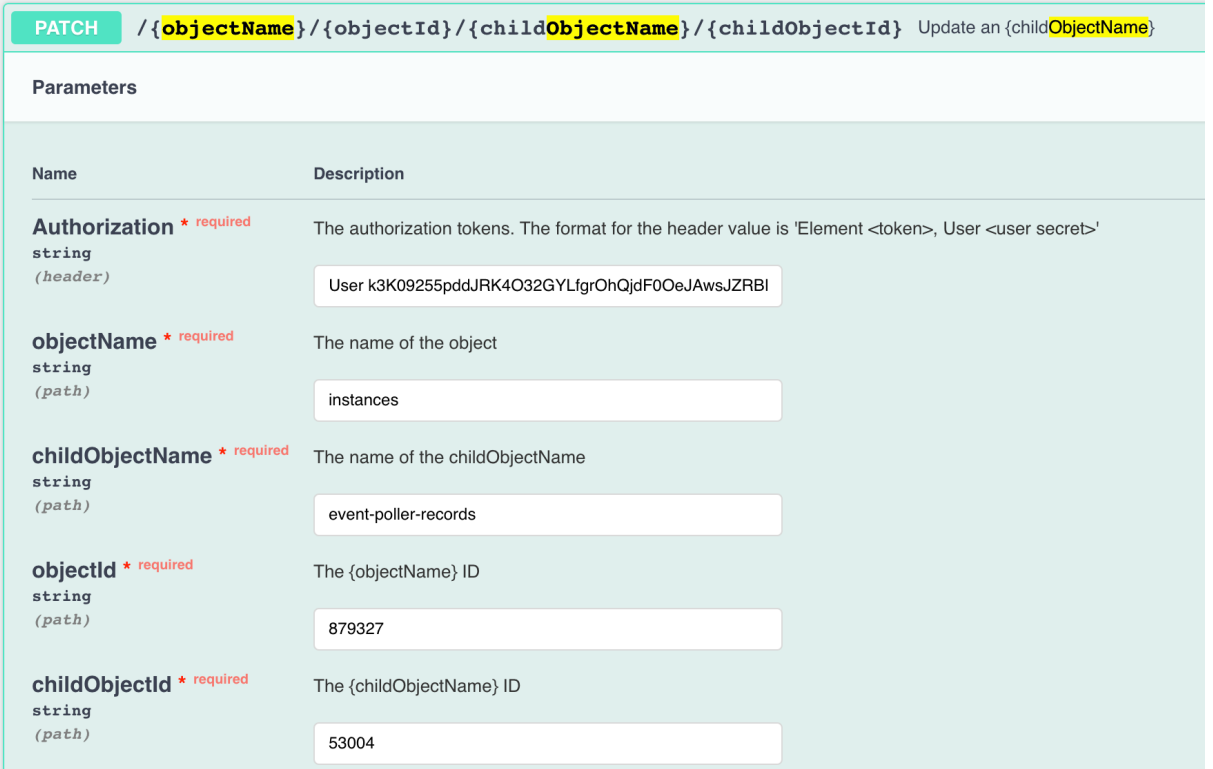

Alternatively, this can also be done via API by pasting the following curl request:

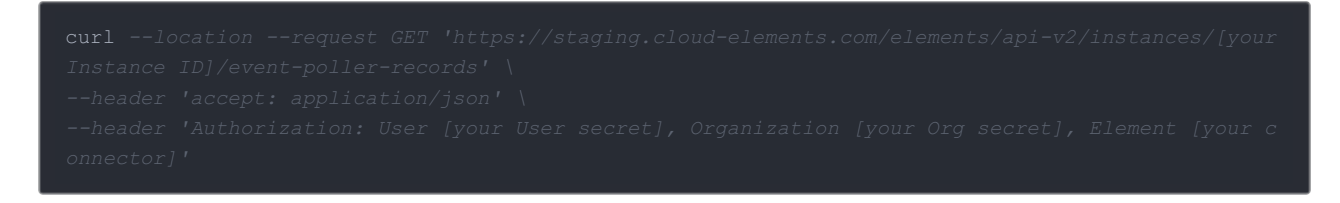